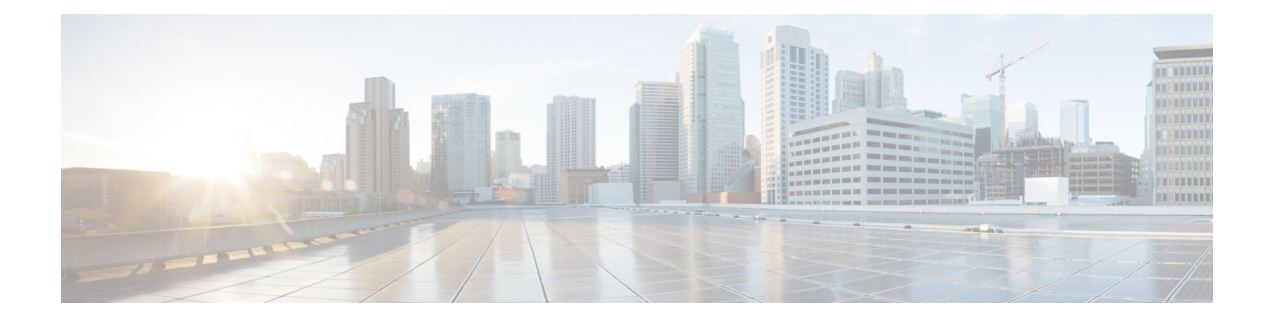

# **Configuring IP SLAs DNS Operations**

This chapter describes the DNS operations capabilities of IP Service Level Agreements (SLAs).

This chapter includes the following sections:

- IP SLAs DNS [Operations,](#page-0-0) on page 1
- [Configuring](#page-1-0) a Basic DNS Operation on the Source Device, on page 2
- [Configuring](#page-2-0) a DNS Operation with Optional Parameters on the Source Device, on page 3
- Scheduling IP SLAs [Operations,](#page-5-0) on page 6
- [Configuration](#page-6-0) Example for a DNS Operation, on page 7
- [Configuration](#page-6-1) Example for a Basic DNS Operation on the Source Device, on page 7
- [Configuration](#page-7-0) Example for a DNS Operation with Optional Parameters on the Source Device, on page [8](#page-7-0)
- [Configuration](#page-7-1) Example for Scheduling IP SLAs Operations, on page 8

### <span id="page-0-0"></span>**IP SLAs DNS Operations**

This section describes how to configure the IP SLAs DNS operations to measure the difference between the time that is taken to send a DNS request and receive a reply.

### **Guidelines and Limitations for IP SLA DNS Operations**

- **show** commands with the **internal** keyword are not supported.
- IPv6 is not supported for IP SLA DNS operations.

### **DNS Operation**

The DNS operation measures the difference between the time that is taken to send a DNS request and receive a reply. DNS is used in the Internet for translating names of network nodes into addresses. The IP SLAs DNS operation queries for an IP address if you specify a hostname or queries for a hostname if you specify an IP address.

In the following figure, Device B is configured as the source IP SLAs device and a DNS operation is configured with the DNS server as the destination device.

**Figure 1: DNS Operation**

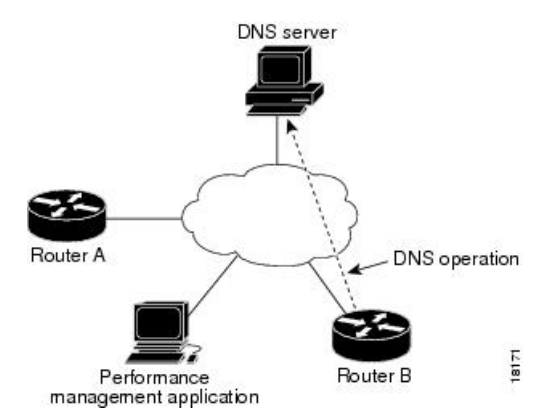

The connection response time is computed by measuring the difference between the time that is taken to send a request to the DNS server and the time a reply is received by Device B. The resulting DNS lookup time can help you analyze your DNS performance. Faster DNS lookup times translate to a faster web server access experience.

## <span id="page-1-0"></span>**Configuring a Basic DNS Operation on the Source Device**

#### **SUMMARY STEPS**

- **1. configure terminal**
- **2. feature sla sender**
- **3. ip sla** *operation-number*
- **4. dns** {*destination-ip-address* | *destination-hostname*} **name-server** *ip-address* [**source-ip** {*ip-address* | *hostname*} **source-port** *port-number*]
- **5. frequency** *seconds*
- **6. end**

#### **DETAILED STEPS**

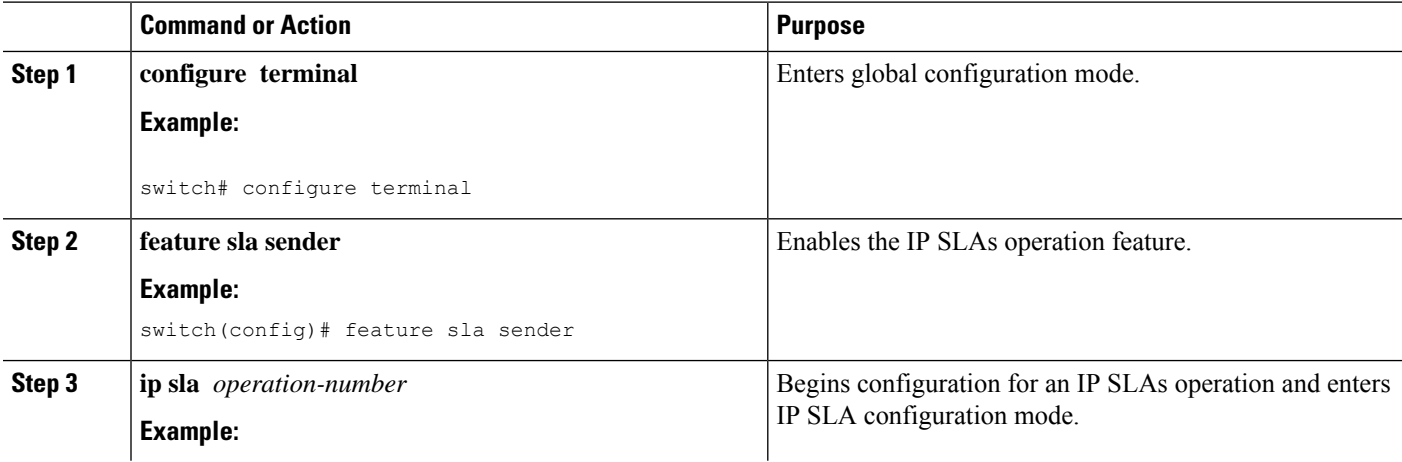

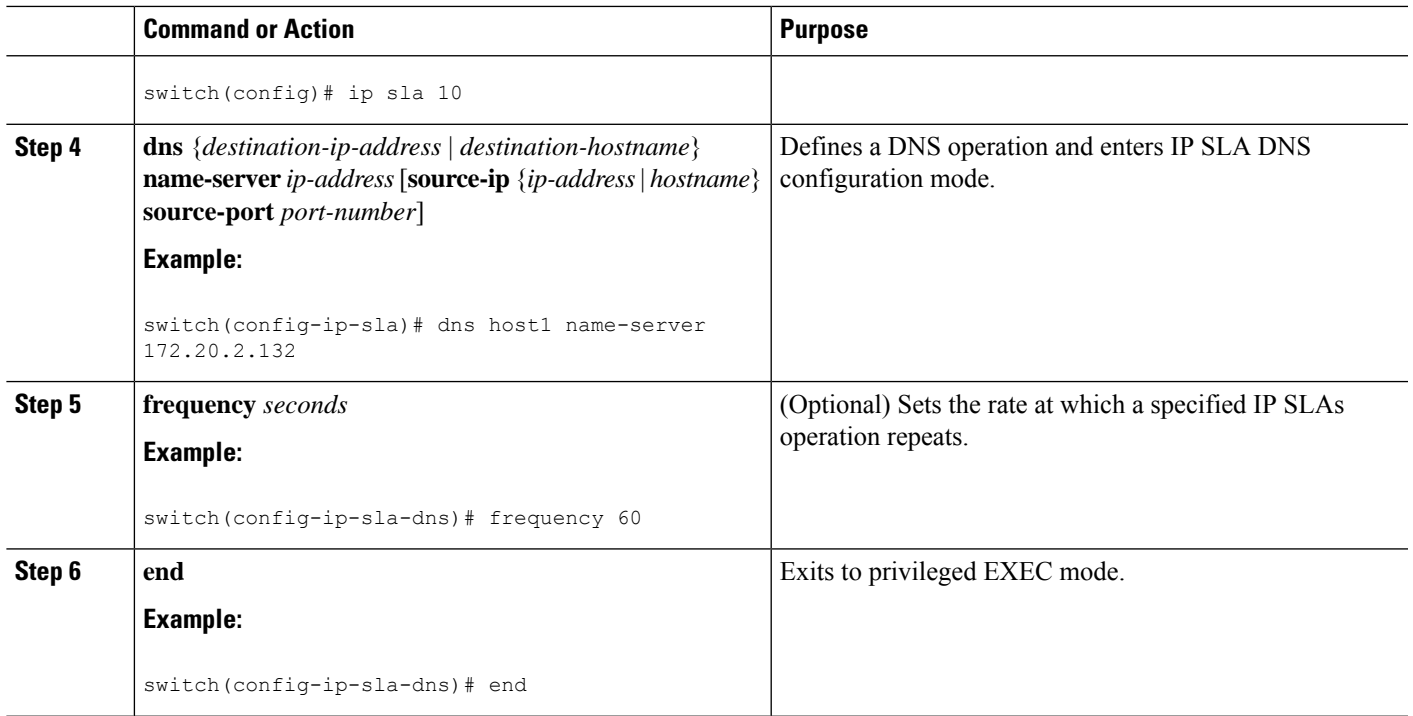

## <span id="page-2-0"></span>**Configuring a DNS Operation with Optional Parameters on the Source Device**

#### **SUMMARY STEPS**

- **1. configure terminal**
- **2. feature sla sender**
- **3. ip sla** *operation-number*
- **4. dns** {*destination-ip-address* | *destination-hostname*} **name-server** *ip-address* [**source-ip** {*ip-address* | *hostname*} **source-port** *port-number*]
- **5. history buckets-kept** *size*
- **6. history distributions-of-statistics-kept** *size*
- **7. history filter**{**none** | **all** | **overThreshold** | **failures**}
- **8. frequency** *seconds*
- **9. history hours-of-statistics-kept** *hours*
- **10. history lives-kept** *lives*
- **11. owner** *owner-id*
- **12. history statistics-distribution-interval** *milliseconds*
- **13. tag** *text*
- **14. threshold** *milliseconds*
- **15. timeout** *milliseconds*
- **16. end**

 $\mathbf I$ 

#### **DETAILED STEPS**

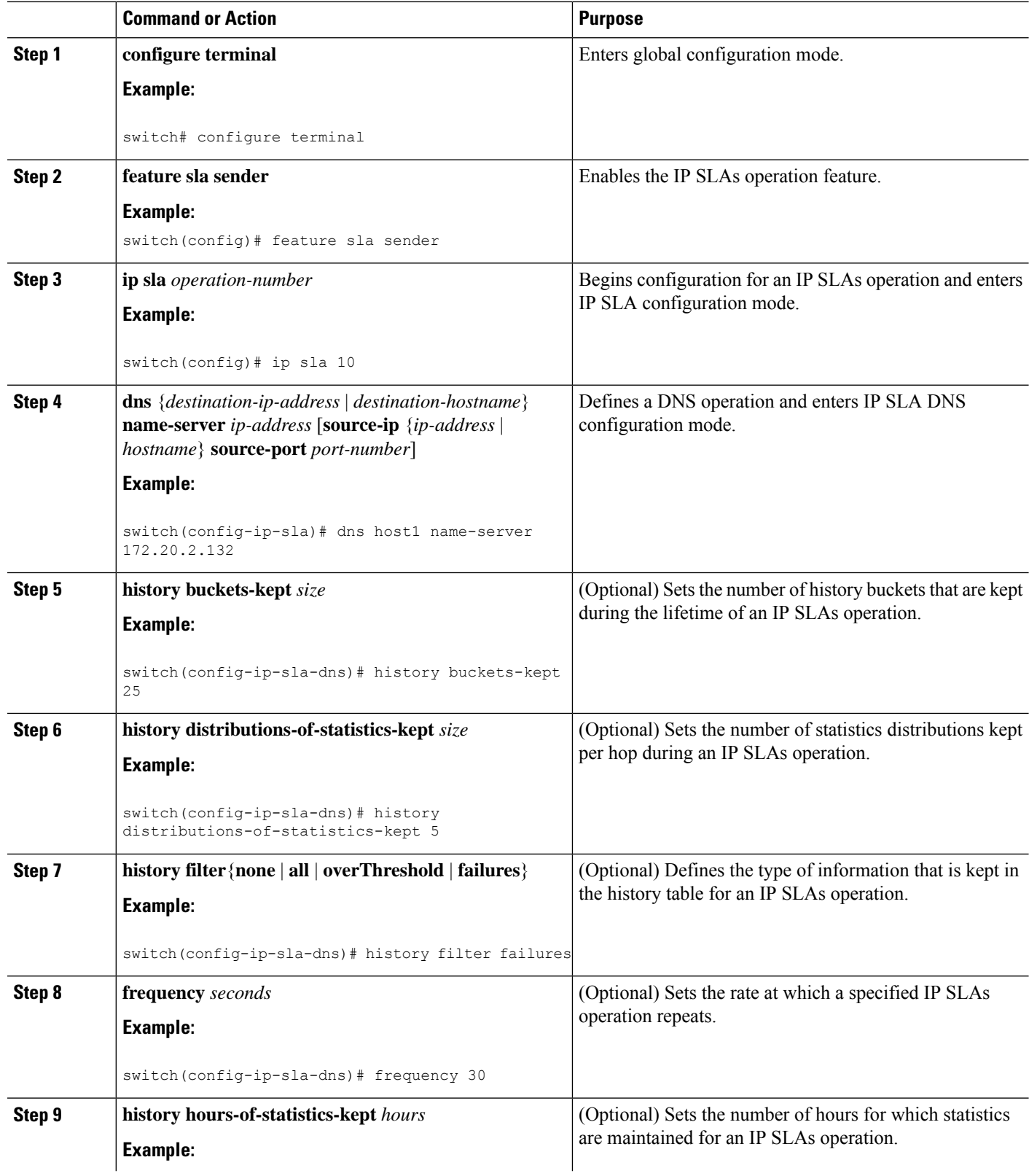

 $\mathbf I$ 

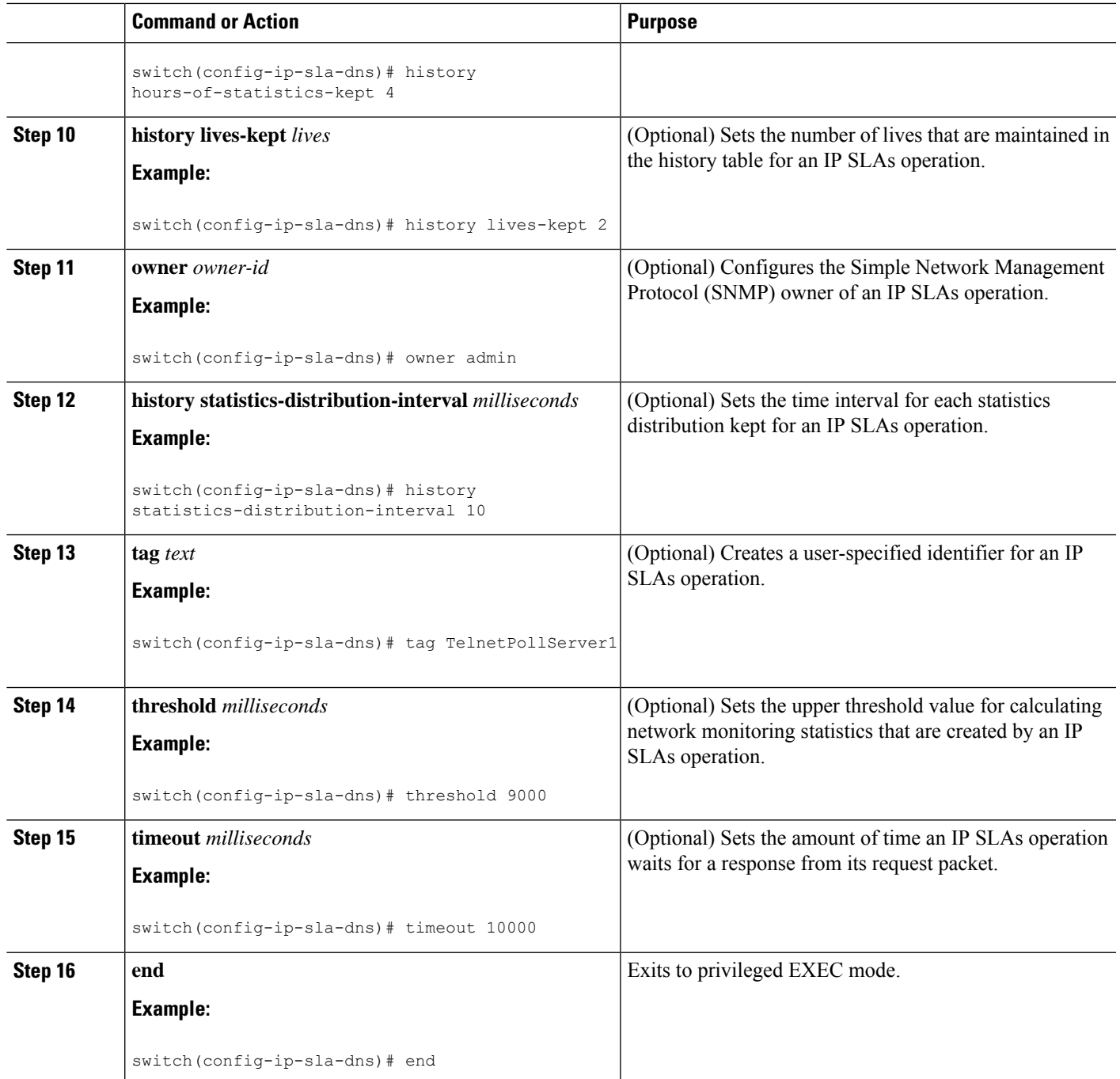

### <span id="page-5-0"></span>**Scheduling IP SLAs Operations**

#### **Note**

 $\mathscr{D}$ 

- All IP SLAs operations that you want to be scheduled must be already configured.
	- The frequency of all operations that are scheduled in a multioperation group must be the same.
	- The list of one or more operation ID numbers to be added to a multioperation group is limited to a maximum of 125 characters in length, including commas (,).

#### **SUMMARY STEPS**

#### **1. configure terminal**

- **2.** Use one of the following.
	- **ip sla schedule** *operation-number* [**life** {**forever** | *seconds*}] [**start-time** {[*hh***:***mm***:***ss*] [*month day* | *day month*] | **pending** | **now** | **after** *hh***:***mm***:***ss*}] [**ageout** *seconds*] [**recurring**]
	- **ip sla group schedule** *group-operation-number operation-id-numbers* {**schedule-period** *schedule-period-range* |**schedule-together**} [**ageout***seconds*] [**frequency** *group-operation-frequency*] [**life** {**forever** | *seconds*}] [**start-time** {*hh***:***mm*[**:***ss*] [*month day* | *day month*] | **pending** | **now** | **after** *hh***:***mm*[**:***ss*]}]
- **3. exit**
- **4. show ip sla group schedule**
- **5. show ip sla configuration**

#### **DETAILED STEPS**

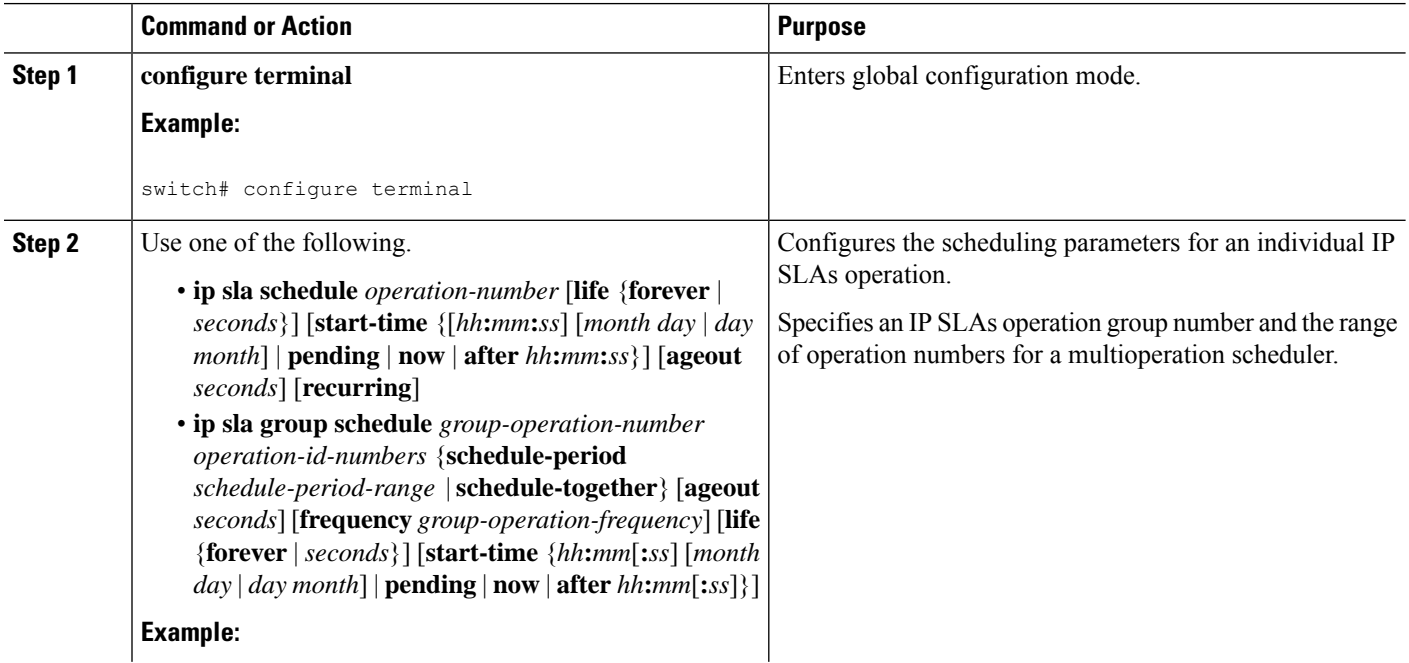

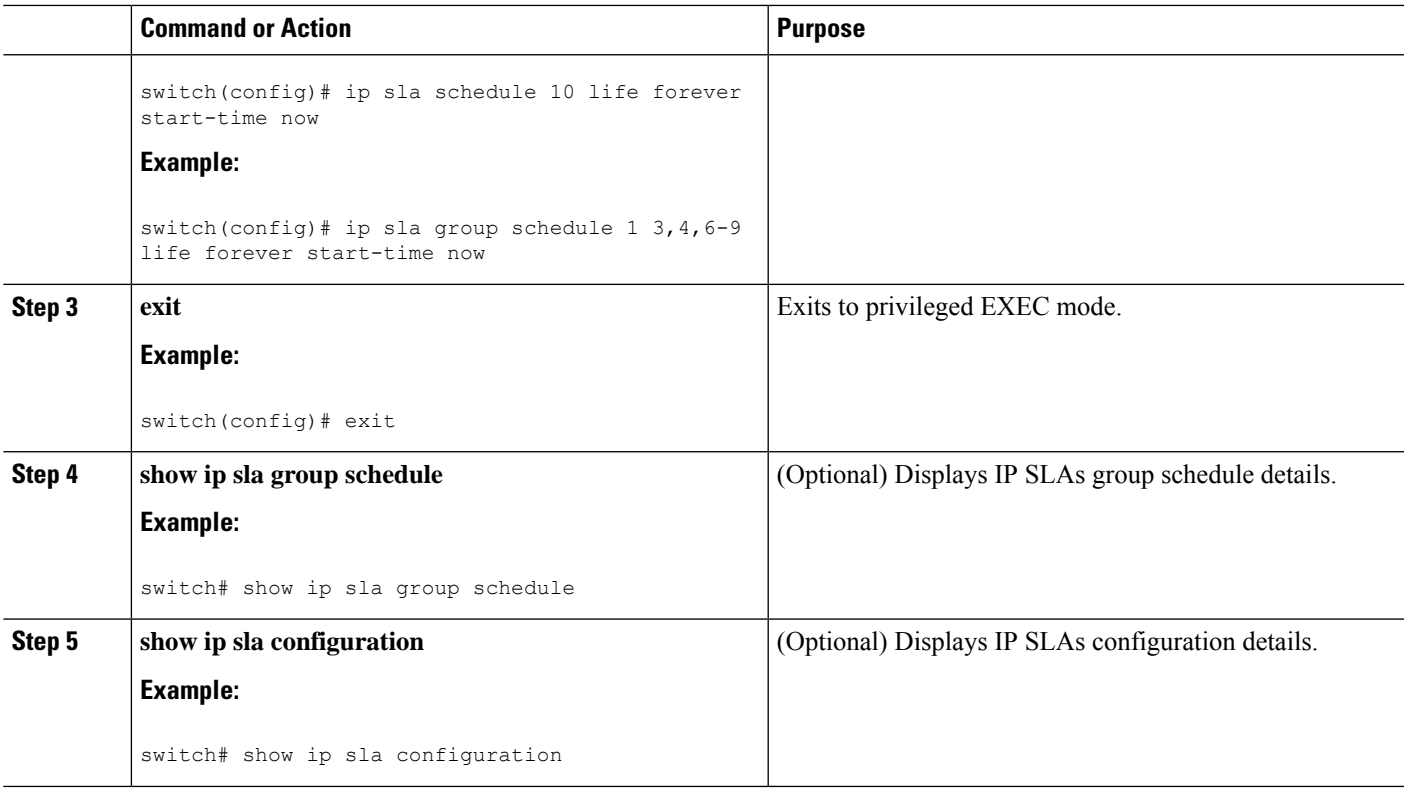

### <span id="page-6-0"></span>**Configuration Example for a DNS Operation**

This example shows how to configure a DNS operation from Device B to the DNS server (IP address 172.20.2.132) as shown in the "DNS Operation" figure in the "DNS Operation" section. The operation is scheduled to start immediately. In this example, the target address is a hostname and the DNS operation will query the DNS server for the IP address associated with the hostname host1. No configuration is required at the DNS server.

```
feature sla sender
ip sla 11
dns host1 name-server 172.20.2.132
frequency 50
timeout 8000
tag DNS-Test
ip sla schedule 11 start-time now
```
## <span id="page-6-1"></span>**Configuration Example for a Basic DNS Operation on the Source Device**

This example shows how to configure a basic DNS operation on the source device:

```
switch# configure terminal
switch(config)# feature sla sender
```

```
switch(config)# ip sla 10
switch(config-ip-sla)# dns host1 name-server 172.20.2.132
switch(config-ip-sla-dns)# frequency 60
switch(config-ip-sla-dns)# end
```
### <span id="page-7-0"></span>**Configuration Example for a DNS Operation with Optional Parameters on the Source Device**

This example shows how to configure a DNS operation with optimal parameters on the source device:

```
switch# configure terminal
switch(config)# feature sla sender
switch(config-ip-sla)# dns host1 name-server 172.20.2.132
switch(config)# ip sla 10
switch(config-ip-sla)# dns host1 name-server 172.20.2.132
switch(config-ip-sla-dns)# history buckets-kept 25
switch(config-ip-sla-dns)# history distributions-of-statistics-kept 5
switch(config-ip-sla-dns)# history filter failures
switch(config-ip-sla-dns)# frequency 30
switch(config-ip-sla-dns)# history hours-of-statistics-kept 4
switch(config-ip-sla-dns)# history lives-kept 2
switch(config-ip-sla-dns)# owner admin
switch(config-ip-sla-dns)# history statistics-distribution-interval 10
switch(config-ip-sla-dns)# tag TelnetPollServer1
switch(config-ip-sla-dns)# threshold 9000
switch(config-ip-sla-dns)# timeout 10000
switch(config-ip-sla-dns)# end
```
### <span id="page-7-1"></span>**Configuration Example for Scheduling IP SLAs Operations**

This example shows how to schedule IP SLAs operations:

```
switch# configure terminal
switch(config)# feature sla sender
switch(config)# ip sla schedule 10 life forever start-time now
switch(config)# exit
switch# show ip sla group schedule
switch# show ip sla configuration
```